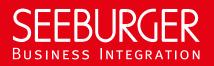

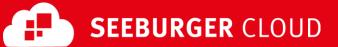

## **B2B Routing Service: REST Data Sheet**

Technical information to configure your REST connection to the SEEBURGER Cloud

## Company Details

| Со | ntact | Detai | ls  |
|----|-------|-------|-----|
|    |       |       | · • |

| Name:    | SEEBURGER AG     |
|----------|------------------|
| Address: | Edisonstraße 1   |
|          | DE-75015 Bretten |

| Name:   | SEEBURGER Cloud Service Team |
|---------|------------------------------|
| E-mail: | support@cloud.seeburger.de   |
| Phone:  | +49 (0)7252 96 1443          |

To configure your connection to the SEEBURGER Cloud, please use this data sheet we prepared for you. The first information is for your network administrator to open your firewall for successful communication.

The second part contains the configuration data required to send data to the SEEBURGER Cloud, the third part includes the configuration data required to receive data. The last one contains information you need to test your connection.

Note: The SEEBURGER Cloud's REST Service is implemented via HTTP/S. The services are addressed by URL/URI. The HTTP methods specify which operation a service is to perform. The HTTP method for message delivery is POST, other methods are reserved for future use. HTTP is a connection over the Internet. The SEEBURGER Cloud only supports HTTP using TLS/SSL. We recommend to use TLS V1.2. If your system does not support TLS/SSL, please contact our SEEBURGER Cloud Service Team.

#### 1. REST – FIREWALL Configuration

To SEND data to the SEEBURGER Cloud, please open your firewall to allow outgoing HTTPS traffic:

| FROM: | IP address of your HTTPS system | то: | IP ranges: | 85.115.5.64<br>85.115.19.120 | 85.115.5.95 and 85.115.19.127 |
|-------|---------------------------------|-----|------------|------------------------------|-------------------------------|
|       |                                 |     | Port:      | 443                          |                               |

To **RECEIVE** data from the SEEBURGER Cloud, please open your firewall to allow incoming HTTPS traffic: 85.115.5.95 and

85.115.19.127

| FROM: | IP ranges: | 85.115.5.64   | - |
|-------|------------|---------------|---|
|       |            | 85.115.19.120 | - |

TO: IP address and port of your HTTPS system

Note: Our firewall is already open to receive messages from you.

## REST – SENDING Data to the SEEBURGER Cloud

| Our URL:                    | https://msg-api.seeburger.cloud:443/cbr/msgs     |                                                                                                    |  |
|-----------------------------|--------------------------------------------------|----------------------------------------------------------------------------------------------------|--|
| TLS/SSL certificate:        | msg-api.seeburger.cloud.cer <sup>1</sup>         |                                                                                                    |  |
| Certificate Authority (CA): | Certificate Authority (CA): GlobalSign Root CA   |                                                                                                    |  |
| Authentication mode:        | Use Username and Password (Basic Authentication) |                                                                                                    |  |
|                             | Username:                                        | Note: You can choose your own<br>username. It must be unique in the<br>SEEBURGER Cloud. We allow<br>alphanumeric characters and<br>underscores. |  |

|                        | Password:                                                                                        | <u>Note</u> : We will generate the password automatically after you clicked the corresponding button.                                            |  |  |  |
|------------------------|--------------------------------------------------------------------------------------------------|----------------------------------------------------------------------------------------------------|--|--|--|
| HTTP method:           | POST                                                                                             |                                                                                                    |  |  |  |
| HTTP header parameter: |                                                                                                  | The following HTTP Header parameters should be supported:<br>On <b>sending message</b> to the SEEBURGER Cloud                                    |  |  |  |
|                        | Mandatory:                                                                                       | Username (Cloudlink ID)                                                                                                    |  |  |  |
|                        |                                                                                                  | <b>Password</b> in Basic Authentication<br>Header                                                                                                |  |  |  |
|                        |                                                                                                  | <b>TXID</b> with Transaction ID for duplicate checking (to uniquely identify the transaction)                                                    |  |  |  |
|                        | Optional:                                                                                        | Filename                                                                                                    |  |  |  |
|                        |                                                                                                  | Subject                                                                                                    |  |  |  |
|                        |                                                                                                  | <b>TTL</b> with Message Time to Live (for<br>automatic expiry) in minutes (replaces<br>the value defined in B2B Directory for<br>REST Cloudlink) |  |  |  |
|                        | On <b>receiving response document</b> (XML (default) or JSON<br>Object) from the SEEBURGER Cloud |                                                                                                    |  |  |  |
|                        | Mandatory:                                                                                       | HTTP Status with Status Code:<br>200 OK, 400 Bad Request, 401<br>Unauthorized, 403 Forbidden,                                                    |  |  |  |
|                        |                                                                                                  | <b>GMID</b> with Global Message ID generated by the SEEBURGER Cloud                                                                              |  |  |  |

## 3. REST – RECEIVING Data from the SEEBURGER Cloud

| Your URL:                       | <u>Note</u> : Your URL needs to start with HTTPS, TLS/SSL needs to be<br>used.<br>Please provide the complete URL (including an SAP client if<br>required). |
|---------------------------------|----------------------------------------------------------------------------------------------------|
| Compression:                    | None                                                                                                    |
| Your TLS/SSL Certificate:       | Note: An approved Certificate Authority (CA) should issue your SSL Certificate.                                                                             |
|                                 | Please add the domain host name used in the URL as Common<br>Name (CN) in the certificate request and do not use a static IP<br>as host name.               |
| Our authentication certificate: | msg-api.authentication.seeburger.cloud.cer <sup>1</sup>                                                                                                    |
| Certificate Authority (CA):     | GlobalSign Root CA                                                                                                    |
| Authentication mode:            | - Use Client Certificate (Two-way-SSL)                                                                                                    |
|                                 | <u>Note</u> : Please deploy the authentication certificate msg-<br>api.authentication.seeburger.cloud.cer in your client<br>authentication trusted store    |
|                                 | - Use Username and Password (Basic Authentication)                                                                                                    |
|                                 | Note: Please ensure that you use sufficiently secure user names and passwords.                                                                              |
|                                 | Username: User of your HTTPS system                                                                                                    |
|                                 | Password: Password of your HTTPS system                                                                                                    |
| HTTP method:                    | POST                                                                                                    |

| neter: | The following HTTP Header parameters should be supported:<br>On <b>receiving message</b> from the SEEBURGER Cloud |                                                                                                    |  |  |
|--------|----------------------------------------------------------------------------------------------------|----------------------------------------------------------------------------------------------------|--|--|
|        | Mandatory:                                                                                                    | Username and Password in Basic<br>Authentication Header (unless two-way<br>SSL)                                                                                     |  |  |
|        |                                                                                                    | <b>TXID</b> with Transaction ID from Sender of<br>Global Message ID generated by the<br>SEEBURGER Cloud (when sender does<br>not explicitly specify Transaction ID) |  |  |
|        |                                                                                                    | <b>GMID</b> with Global Message ID generate by the SEEBURGER Cloud                                                                                                  |  |  |
|        |                                                                                                    | <b>Priority</b> with High / 1, Medium / 2, Low 3. Default is Medium / 2                                                                                             |  |  |
|        | Optional:                                                                                                    | Filename                                                                                                    |  |  |
|        |                                                                                                    | Subject                                                                                                    |  |  |
|        | On <b>sending response</b><br>to the SEEBURGER C                                                                  | e <b>document</b> (XML (default) or JSON Objec<br>loud                                                                                                    |  |  |
|        | Mandatory:                                                                                                    | HTTP Status with Status Code:<br>200 OK, 400 Bad Request, 401<br>Unauthorized, 403 Forbidden,                                                                       |  |  |
|        |                                                                                                    | <b>Status</b> with Short Status (SUCCESS, EXPIRED, RECALLED, DATA ERROR,)                                                                                           |  |  |
|        |                                                                                                    | Status Text with Text Indicating Error of Success                                                                                                    |  |  |

#### Optional:

A response document (XML (default) or JSON Object) indicating the receipt status (redundant to Headers) should be included.

## 4. REST – TESTING Your Connection

We are not using a separate test system for the SEEBURGER Cloud. After you have finished the configuration of your EDI system, you can start testing your configuration. The test works as follows:

- 1. You send a test message from your system to the SEEBURGER Cloud.
- 2. The same message will be sent from the SEEBURGER Cloud to your system.

# If you do NOT receive our message 5 minutes after starting the test, please check your settings (e.g. firewall) or contact our SEEBURGER Cloud Service Team.

After successful testing, please contact our SEEBURGER Cloud Service Team to change from test to productive mode. Contact information can be found above.

<sup>&</sup>lt;sup>1</sup>You can download our data sheets and certificates on the following URL: **www.seeburger.com/cloud/connect-the-cloud/**